# 2. Forbindelser

#### 3. Skærmbillede

## 1. Samling af fod

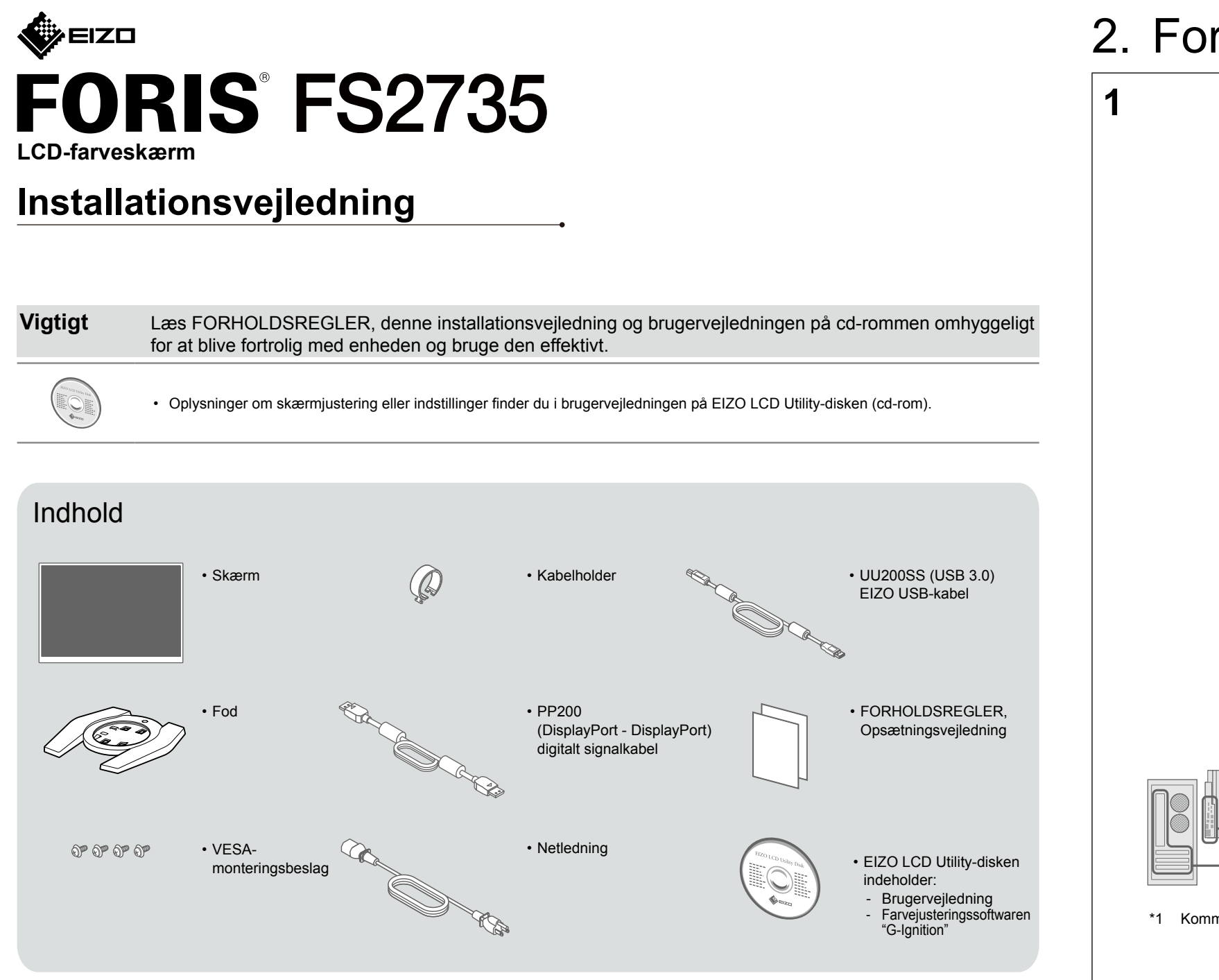

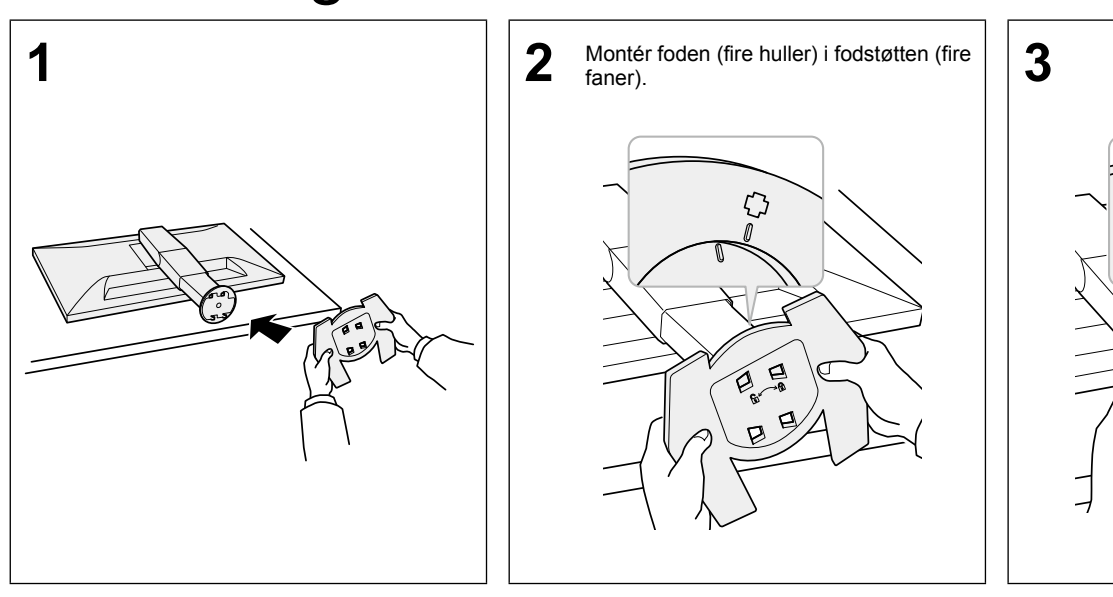

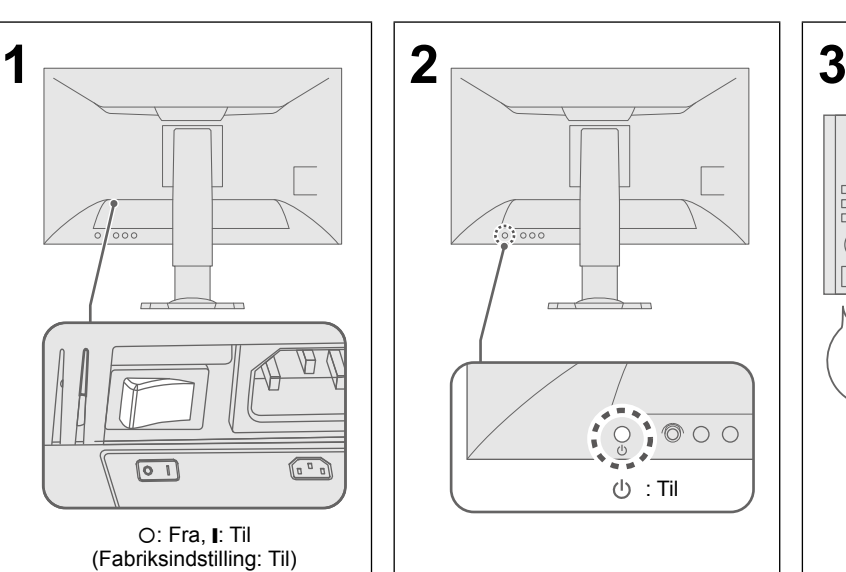

Klik!

न<br>विज

Þ

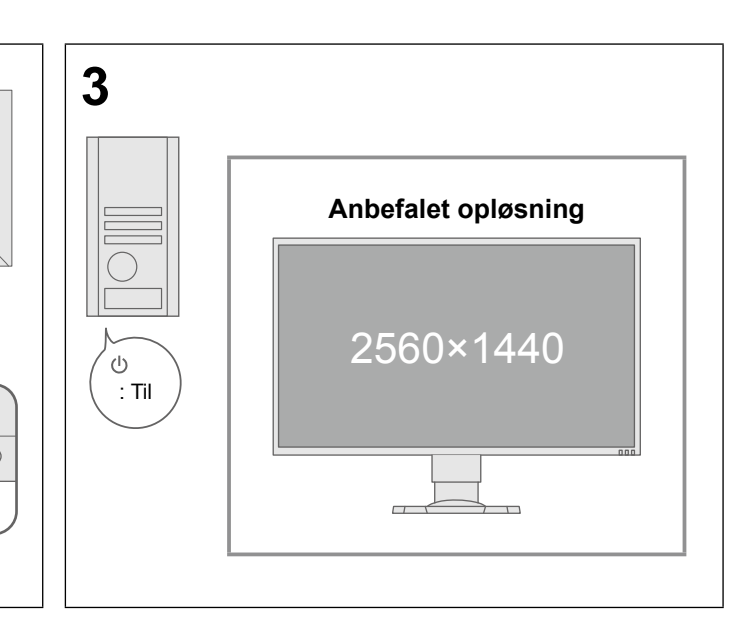

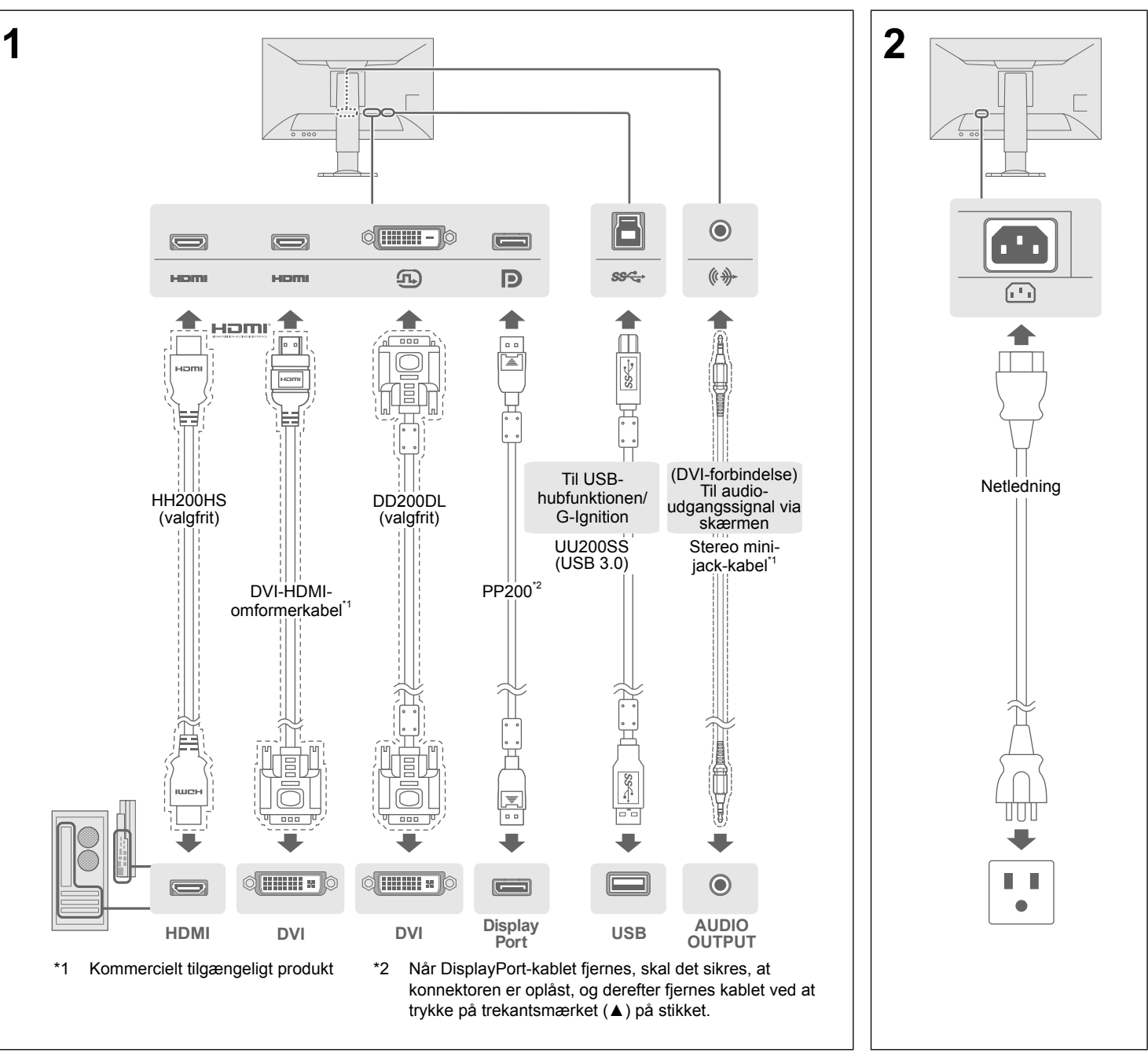

#### 4. Justering af vinkel og højde

## 5. Fastgørelse af kabelholder

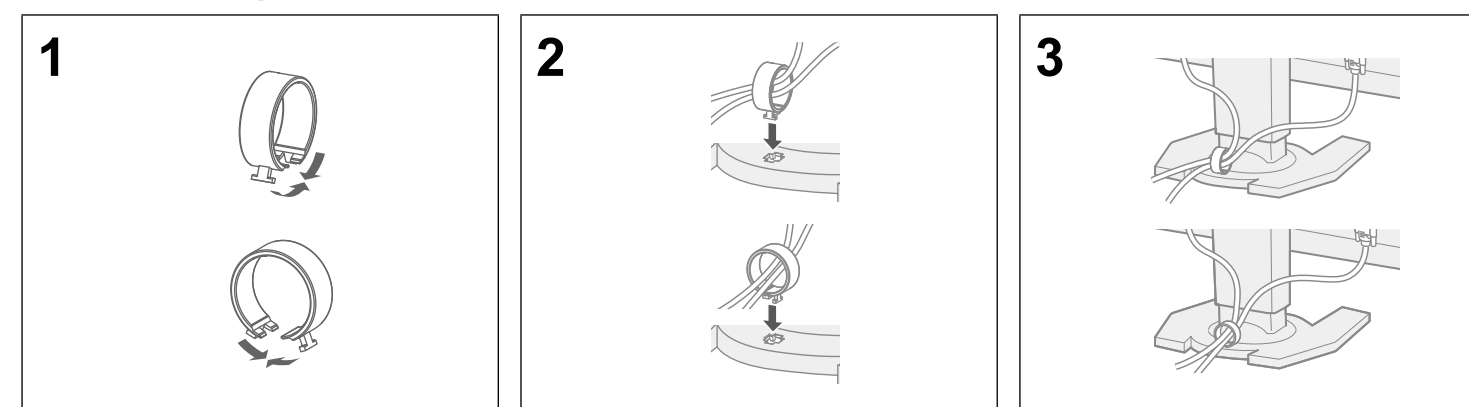

## 6. Sprog

## 7. Tilslutning af skærm med G-Ignition Mobile

"G-Ignition Mobile" giver dig mulighed for at bruge din smartphone i stedet for en fjernbetjening for at betjene skærmen. For yderligere oplysninger om G-Ignition Mobile, som f.eks. driftsbetingelser, henvises der til brugervejledningen, der findes på EIZO LCD Utility-disken (cd-rom). For at anvende G-Ignition Mobile skal du slutte skærmen til din smartphone (Android eller iOS) via Bluetooth.

#### Hvis der ikke vises nogen billeder

Hvis problemet fortsætter, efter at du har foretaget de anbefalede handlinger, skal du kontakte din lokale EIZO-repræsentant.

#### **Problem Mulig årsag og afhjælpning**

m netledningen er tilsluttet korrekt. /edkontakten

mmen, og tænd for den igen efter nogle minutter

tness" (Lysstyrke), "Contrast" (Kontrast) eller "Gain" (Forstærkning) i enlen

m signalkablet er korrekt tilsluttet

m der er tændt for den eksterne enhed.

n eller tastaturet.

ssignaler ved at trykke på indgangsignalvælgeren.

ed vises, hvis signalet ikke indsendes korrekt, selv om skærmen fungerer

m pc'en er konfigureret, så den overholder skærmens krav til opløsning og ngsfrekvens (se "3-1 Compatible Resolutions/Formats" (3-1 Kompatible formater))

en.

evante indstilling ved hjælp af hjælpeprogrammet til grafikkortet eller andre

e oplysninger henvises der til brugervejledningen til grafikkortet.

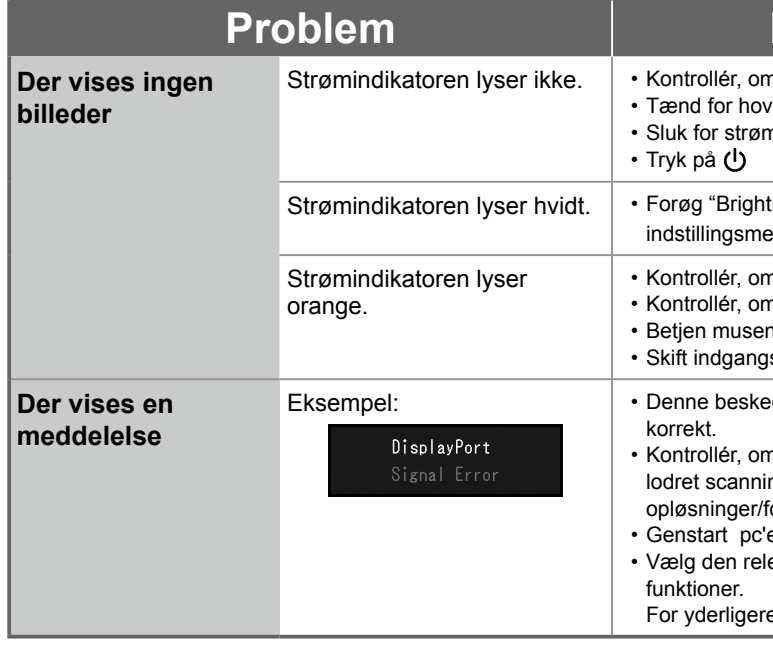

Copyright© 2015 EIZO Corporation All rights reserved.

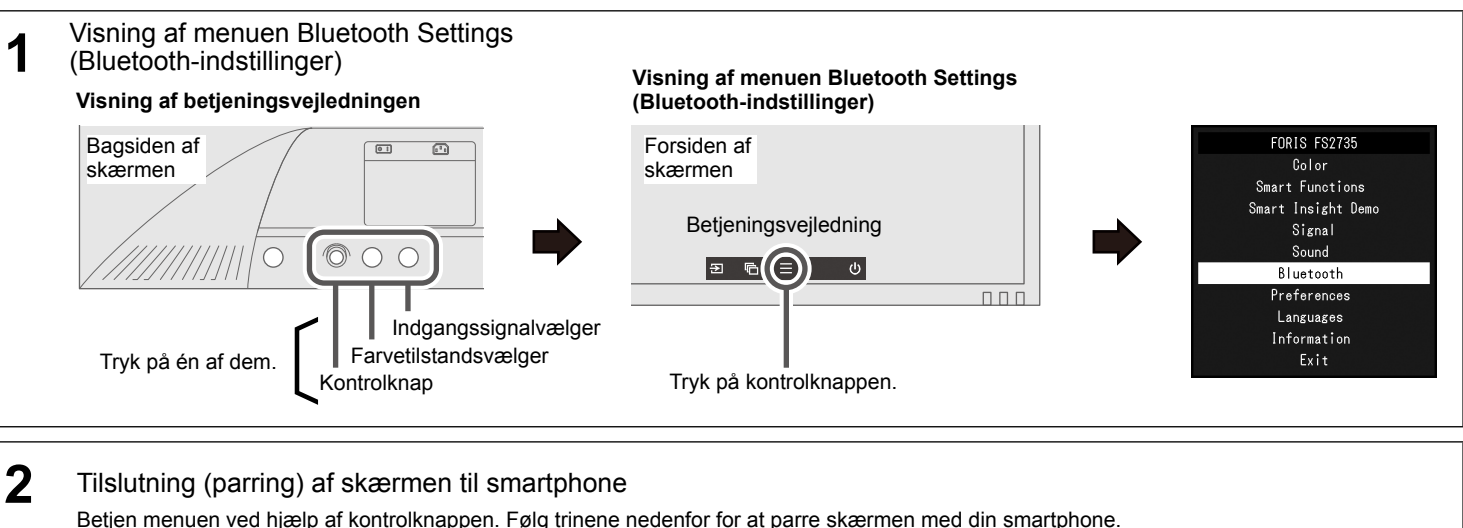

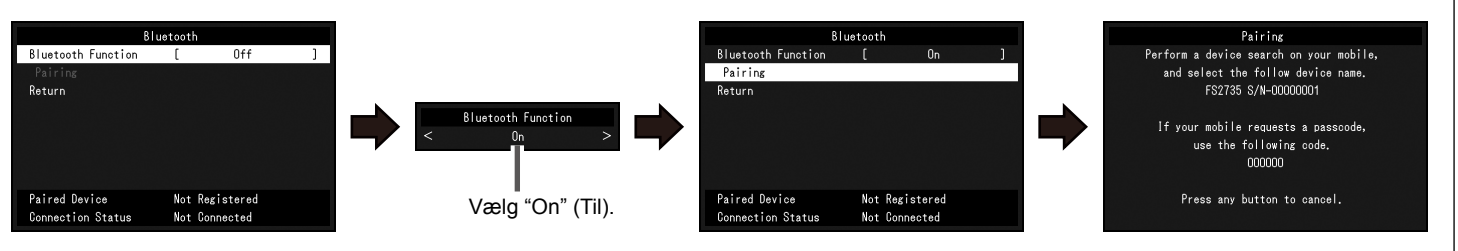

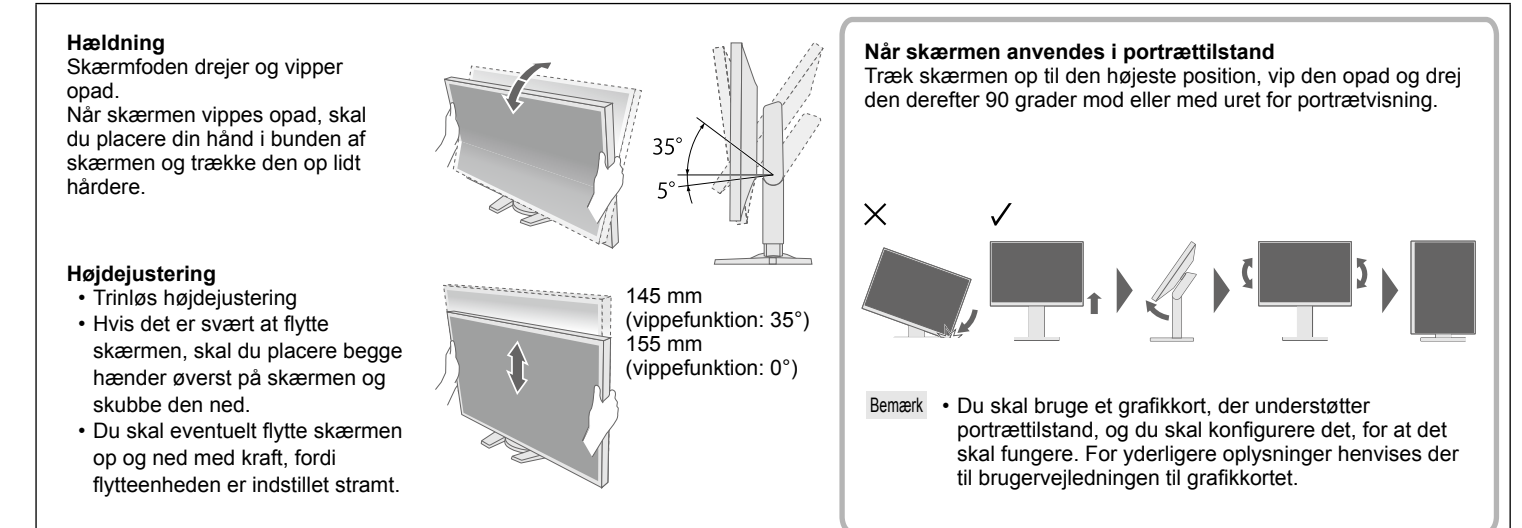

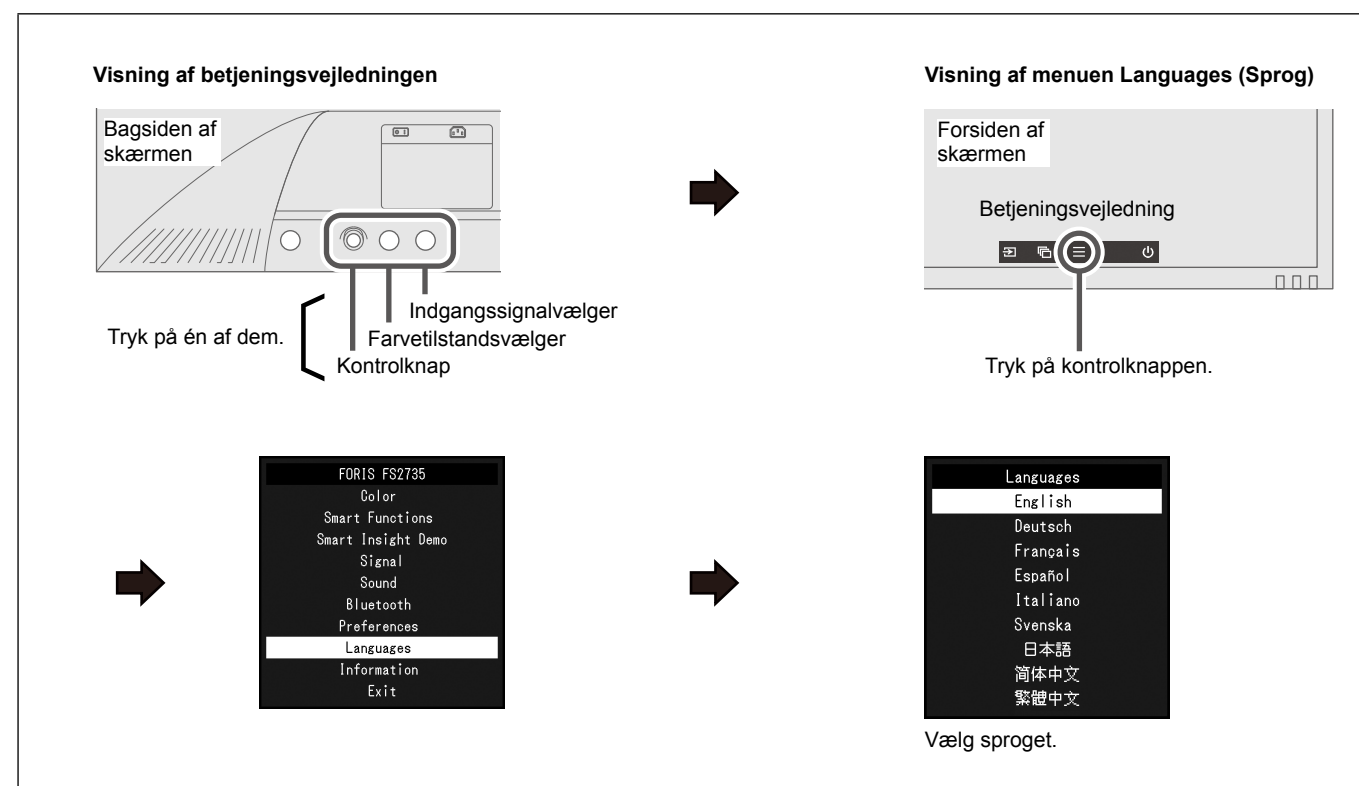